## **Nomenclature**

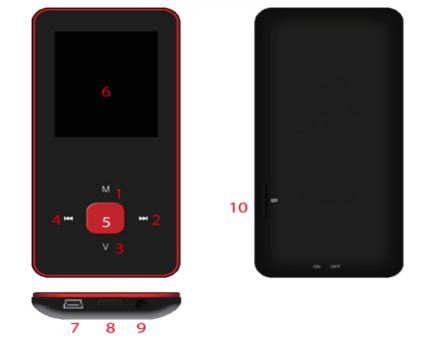

- 1. M: Previous menu. Sub menu
- $2. >>: Forward$
- 3. V: Volume control 4. <<: Backward
- 5. ▶ : Enter, Play, Pause, Power on/off
- 6. LCD display
- 7. USB port
- 8. Main power on/off switch
- 9. Earphone jack 10. Micro SD slot

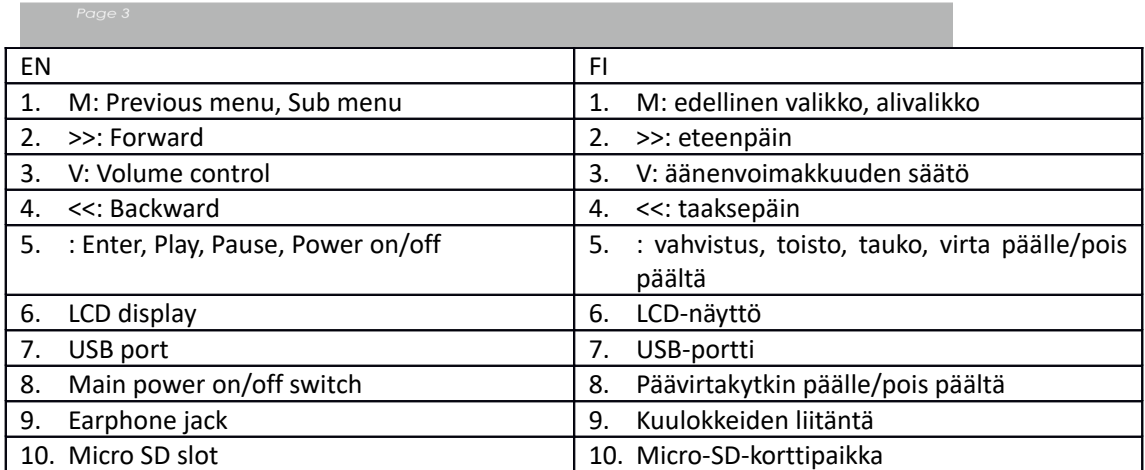

Perustoiminnot

Laitteen käynnistäminen

Kun päävirtakytkin on kytketty pois päältä, käynnistä laite liu'uttamalla painiketta.

Kun päävirtakytkin on kytketty päälle, käynnistä laite painamalla pitkään [ $\blacktriangleright$ ].

Laitteen sammuttaminen

Kun laite on kytketty päälle, sammuta laite painamalla pitkään  $[\blacktriangleright]$ .

Jos laite toimii epänormaalisti, liu'uta päävirtakytkimen painiketta laitteen pakottamiseksi sammumaan. Tietojen mahdollisen katoamisen välttämiseksi suosittelemme sammuttamaan laitteen painamalla pitkään [D]-painiketta.

Painikkeen toiminto

[Taaksepäin/eteenpäin]: siirry ylös/alas tai oikealle/vasemmalle.

[M]: lyhyellä painalluksella pääset edelliseen valikkoon ja pitkällä painalluksella alivalikkonäkymään.

[ ]: lyhyellä painalluksella siirryt valikkoon, toistat tai keskeytät toiston ja pitkällä painalluksella sammutat laitteen.

[V]: painamalla näet äänenvoimakkuuden säädön ja käyttämällä [Taaksepäin/eteenpäin] painiketta säädät äänenvoimakkuutta. Mahdollisten kuulovaurioiden välttämiseksi kuulet varoitusäänen, kun äänenvoimakkuus on vaarallisella tasolla

Tiedostojen/kansioiden lisääminen/poistaminen

- Käytä laitetta siirrettävänä USB-tallennuslaitteena.

- 1. Yhdistä laite tietokoneeseen mukana tulevalla USB-kaapelilla.
- 2. Valitse "USB-levy" ja lisää levylle tiedostoja/kansioita vetämällä tai kopioimalla ja liittämällä.
- 3. Poista tiedostoja siirrettävästä USB-tallennuslaitteesta (käytä "Poista"-komentoa).

Laitteen irrottaminen PC:stä

- Noudata seuraavia ohjeita välttääksesi laitteen vaurioitumisen tai tietojen katoamisen.

- 1. Napsauta hiiren ykköspainikkeella kuvaketta, joka on työpöydän oikeassa alakulmassa.
- 2. Napsauta "Poista USB-massamuistilaite turvallisesti".
- 3. Irrota soitin tietokoneesta.
- Bluetooth-kaiuttimen/-kuulokkeiden yhdistäminen

Tämä laite voidaan yhdistää Bluetooth-kaiuttimeen ja -kuulokkeisiin, jotka tukevat A2DP- ja AVRCP-profiileja.

Bluetoothin kytkeminen päälle/pois päältä

Valitse päävalikosta "Asetus". Vahvista painamalla [D], valitse "Bluetooth" ja paina [D].

Valitse "Bluetooth-tila" ja paina [ $\blacktriangleright$ ], jolloin näet päälle/pois päältä -valikon.

Painamalla [Taaksepäin/eteenpäin] valitset päälle/pois päältä ja painamalla [ $\blacktriangleright$ ] käynnistät tai sammutat.

Laiteparin muodostaminen

Aseta Bluetooth-kaiuttimeen tai -kuulokkeisiin "Laiteparin muodostustila".

Siirryt kohtaan "Laitehaku" ja paina [▶], jolloin näet "Odota"-viestin. Odota, kunnes tämä viesti häviää.

(Laitteen hakuaika riippuu lähellä olevien laitteiden määrästä ja voi kestää jopa 1–3 minuuttia ympäristöstä riippuen).

Laitteen yhdistäminen/irrottaminen/laiteparin purkaminen

Siirry kohtaan "laiteluettelo" ja paina [D], jolloin näet luettelon laitteista.

Valitse haluamasi laite ja painamalla [ $\blacktriangleright$ ] näet alla näkyvän ponnahdusvalikon.

Laitteen yhdistäminen: valitse "Bluetooth-yhdistäminen" ja yhdistä painamalla [ $\blacktriangleright$ ].

Kun laite on yhdistetty, ääni toistetaan kaiuttimen tai kuulokkeiden kautta.

Laiteparin purkaminen: valitse "Bluetooth-laiteparin purkaminen" ja pura laitepari painamalla [ $\blacktriangleright$ ].

Laitteen irrottaminen: valitse yhdistetty laite, painamalla [D] näet ponnahdusvalikon, irrota laite valitsemalla "Bluetooth katkaistu".

Musiikki

Valitse päävalikosta "Musiikki" ja vahvista valinta painamalla [ $\blacktriangleright$ ].

Valitse musiikkitiedostot painamalla [Eteenpäin/taaksepäin], toista ja keskeytä painamalla [ ]. Musiikkitoiston alivalikko

Pääset musiikin toistotilasta alivalikkoon painamalla lyhyesti [M] ja voit valita haluamasi tilan painamalla lyhyesti [Eteenpäin/taaksepäin].

Toistaa nyt: pääset nyt toistettavan musiikin toistotilaan

Kaikki musiikki: näyttää kaiken musiikin sisäisestä muistista

Esittäjä: näyttää musiikin esittäjien mukaan

Albumi: näyttää musiikin albumien mukaan

Genre: näyttää musiikin genren mukaan

Oma musiikkilista: näyttää käyttäjän valitseman soittolistan

Dir-lista: näyttää tiedoston/kansion sisäisestä tai ulkoisesta musiikista

Tallennuslista, oma luokitus, tagilista: näyttää tallennetut tiedostot, luokitellut tiedostot ja tagilistan

Asetus

Painamalla musiikin toistotilassa pitkään [M] pääset ponnahdusvalikkoon ja voit säätää laitteen toimintoja omien mieltymystesi mukaan.

Valokuva

Valitse päävalikosta "Valokuva" ja vahvista valinta painamalla [ $\blacktriangleright$ ].

Tiedostojen selaaminen

Dir-lista: selaa kuvatiedostoja ulkoisesta tai sisäisestä muistista

Valokuvien katselu

Toista/keskeytä diaesitys: toista/keskeytä diaesitys painamalla valokuvien katselun aikana [ $\blacktriangleright$ ].

Katso seuraava/edellinen valokuva: katso seuraava/edellinen valokuva painamalla valokuvien katselun aikana [Eteenpäin/taaksepäin]

Asetus

Hakutila: valitse katselutila.

Dian tehoste: valitse dian tehoste.

Diojen näyttöväli: valitse diojen näyttöväli.

Tallennin

Valitse päävalikosta "Tallennin" ja vahvista valinta painamalla [ $\blacktriangleright$ ].

Äänen tallennus

Käynnistä/keskeytä tallennus: käynnistä tallennus painamalla [▶] ja keskeytä painamalla sitä uudestaan.

Tallenna tiedosto: paina tallennuksen aikana pitkään [M], jolloin tiedosto tallentuu muistiin. Palaa päävalikkoon: tallennuksen ollessa keskeytettynä voit palata päävalikkoon painamalla [M] Selain

Valitse päävalikosta "Selain" ja vahvista valinta painamalla [ $\blacktriangleright$ ].

Selaa kuvatiedostoja ulkoisesta tai sisäisestä muistista ja valitse haluamasi tiedostot, mukaan lukien videotiedostot, musiikkitiedostot, valokuvatiedostot, tallennetut tiedostot jne. Asetus

Valitse tiedosto/kansio, paina pitkään [M], jolloin pääset ponnahdusvalikkoon. Valitse siirrä, kopioi tai poista mieltymystesi mukaan.

## Asetus

Valitse päävalikosta "Asetus" ja vahvista valinta painamalla [ $\blacktriangleright$ ].

Näyttö: säädä kirkkautta ja taustavalon aikaa

Virransäästö: säädä joutoaikaa ja lepoaikaa

Päivämäärä ja kellonaika: säädä päivämäärää ja kellonaikaa

Kieli: valitse valikon kieli

Lisäasetukset: laitteen tietojen katsominen, tehosteasetuksen säätäminen, näppäinäänten valitseminen, muistin alustaminen jne.

## **DENVER**

## www.denver-electronics.com

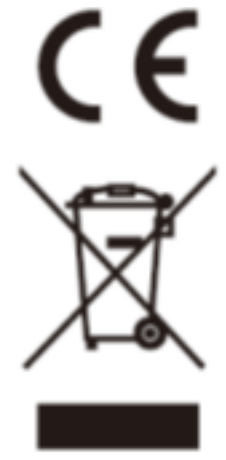

Sähkö- ja elektroniikkalaitteet sekä niissä käytettävät paristot sisältävät materiaaleja, komponentteja ja aineita, jotka voivat olla vahingollisia terveydelle ja ympäristölle, jos jätemateriaalia (pois heitettävät sähkö- ja elektroniikkalaitteet sekä paristot) ei käsitellä asianmukaisesti.

Sähkö- ja elektroniikkalaitteet sekä paristot on merkitty alla olevalla rastitun jäteastian symbolilla. Symboli kertoo, ettei sähkö- ja elektroniikkalaitteita tai paristoja saa hävittää kotitalousjätteen mukana vaan ne on hävitettävä erikseen.

On tärkeää, että loppukäyttäjänä viet käytetyt paristot oikeaan keräyspaikkaan. Tällä tavoin voit varmistaa, että paristot kierrätetään lain mukaan eivätkä ne vahingoita ympäristöä.

Kaikkiin kaupunkeihin on perustettu keräyspisteitä. Sähkö- ja elektroniikkalaitteet sekä paristot voi viedä itse ilmaiseksi pisteisiin tai ne voidaan kerätä suoraan kotoa. Lisätietoja saat kuntasi tekniseltä osastolta.

Maahantuoja/Importer: DENVER ELECTRONICS A/S Omega 5A, Soeften DK-8382 Hinnerup Tanska/Denmark [www.facebook.com/denverelectronics](http://www.facebook.com/denverelectronics)

Täten Inter Sales A/S vakuuttaa, että tämä malli DENVER (MPG-4084CBT) on direktiivin 2014/53/EU. Olennaisten vaatimusten ja sitä koskevien direktiivin muiden ehtojen mukainen.

Kopiovaatimustenmukaisuusvakuutuksesta on osoitteessa

Mene osoitteeseen: www.denver-electronics.com ja napsauta hakukuvaketta verkkosivuston yläreunassa. Kirjoita mallinumero: MPG-4084CBT

Siirry nyt tuotesivulle, RED-direktiivi näkyy latausten/muiden latausten alla Käyttötaajuusalue: 2.4GHZ-2.480GHZ Maks. lähtöteho: 4dbm